# VIDEO TRANSCRIPTION AND CAPTIONS

### ACCESSIBLE VIDEO

 content. An accessible video can includes these elements: Videos should be created and shown in ways that include all members of your web audience and ensures that everyone access their

- **Captions**
- **Transcript**
- Audio description

#### CAPTIONS

- video is inclusive to students, employees, and members of the public who are deaf or hard of hearing. Captions are also Captions are versions of the audio content that provide text matched with the video. Captions are crucial to ensuring your beneficial to those who don't speak English natively. Having captions for your video helps to open up your content to a much larger audience including those who rely on assistive technologies.
- - Adding captions free tools:
	- o [YouTube](https://support.google.com/youtube/answer/2734796?hl=en&ref_topic=3014331)
	- o [Amara.org](http://amara.org/)
	- o [DotSub.com](http://dotsub.com/)
	- o [Subtitle Horse](http://subtitlehorse.com/)

#### USING YOUTUBE

 YouTube can generate captions for most videos as you upload them using a speech recognition technology. These captions are machine generated and as a result can contain some inaccuracies. If it turns out the accuracy is acceptable and captions can be adjusted with minor corrections, you may choose to do so in YouTube.

- **[Edit or remove captions in YouTube](https://support.google.com/youtube/answer/2734705?hl=en)**
- [Vimeo captions and subtitles](https://vimeo.com/help/faq/managing-your-videos/captions-and-subtitles)

#### TRANSCRIPTS

 You may choose to create a transcript to support your video. This is a simple way to provide captions for your video and may be necessary if the automatic caption generator is not working for you in YouTube or other software. Transcripts only contain the text of what is being spoken on the video and do not require any time codes. These typically work best when videos are under 1 hour long, the audio is good quality and contains clear speech. You will need to ensure the transcript is in the same language as what is being spoken in your video. You will also need to format your transcript file in a way that is recommended by the software hosting your video such as, YouTube.

Tips for creating a transcript file in YouTube

#### GENERATE A TRANSCRIPT OF A YOUTUBE VIDEO

Using **YouTube,** open the video of your choice. Click on the More actions button located next to the Share button:

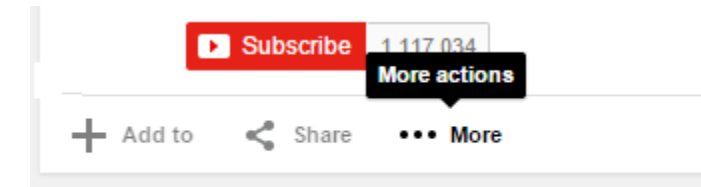

- Now click on the Transcript option

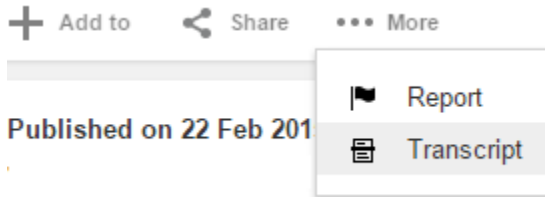

A transcript of the closed captions will automatically be generated

Shaping The World Around Us || College of Engineering and / **University of Wyoming** Channel settings  $+$  Add to Share \*\*\* More Transcript English (Automatic Captions)  $\blacktriangledown$ 1:54 there are more women 1:55 faculty positions are more women out in industry and so girls coming up we'll 2:00 have work that influence in 30 you know I can be an engineer 2:04 I love to mountain bike I've been making for a couple years now  $2:08$ when I got to Laramie others wonder why the other activities  $2:14$ and restaurants coffee shops whatever it is you like Hermes got it and I think it  $2:18$ would be a wonderful place to come if you're interested in place that's doing world-class research and also is focused on teaching and quality of interaction  $2:22$ with students  $2:27$ 

You can then copy this text, and modify it for accuracy and correct format

## AUDIO DESCRIPTION

 to describe the content of the video for those who have a visual impairment. Audio description is a commentary that guides a You may also choose to have an additional track of audio for your video that describes the video. This assistive narration attempts listener through scenes, settings, body language and other objective descriptions between portions of dialog or music. When using this feature you must ensure your media player supports Audio description.

[Comprehensive list of commercial Audio Description services](http://www.acb.org/adp/services.html)